## MUNSON HEALTHCARE

## **Diabetes Maintenance Lab Order Recommendation Workflow** for Providers and Clinical

Staff

Cerner PowerChart Ambulatory Education

**Summary:** Diabetes Maintenance-Lab Orders: Albumin, Creatinine Ratio, Fasting Lipid Profile and BMP are recommended for patients with a diagnosis of Diabetes. This health maintenance recommendation will automatically display on the Recommendations component within the Ambulatory Workflow page annually. **Support:** Ambulatory Informatics at 231-392-0229.

**Clinical Staff**

- 1. When a patient presents for an office visit, navigate to the Recommendations component on the Ambulatory Workflow page.
- 2. Check if patient is due for Diabetes Maintenance labs.
- 3. If the patient **is due** for labs, check if lab results are available in outside records.
- 4. If lab results **are present** in outside records, indicate that the test was done elsewhere, or transcribe the lab value for HbA1c results.

**ii**

- a. Indicate **Done Elsewhere**:
	- i. Click on the Diabetes Maintenance Lab under Recommendations.
		-
	- ii. Click on Actions. iii. Select Done Elsewhere.
	- iv. Change the Satisfy Date to the date that the specimen was **collected**.
	- v. Select a Reason.
	- vi. Click Save.
- b. Transcribe the lab value for HbA1c results.
	- i. Click on the Diabetes Maintenance Lab under Recommendations.

**iii**

Actions  $\vee$ 

Order:

Refused

- ii. Click on Actions.
- iii. Select Transcribed HbA1c.
- iv. Change the Performed on to the date and time that the specimen was **collected**.
- v. Transcribe the result and click the green check mark to sign the form.

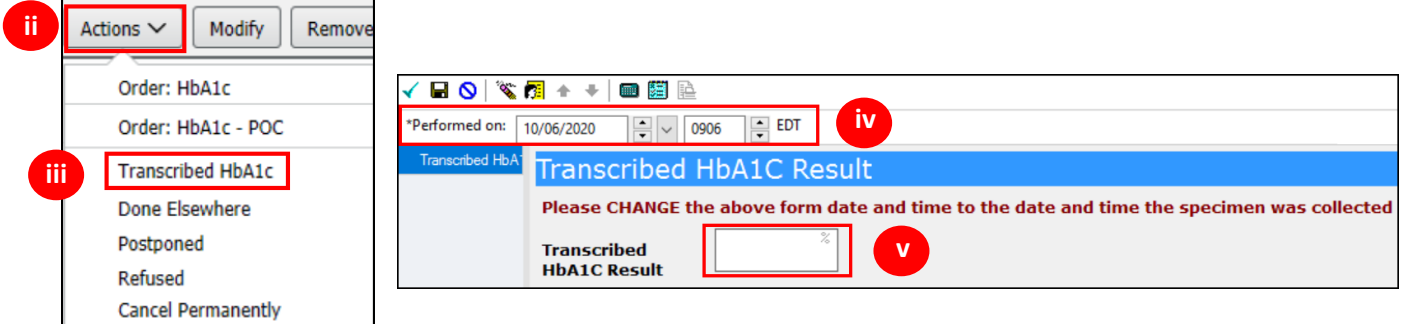

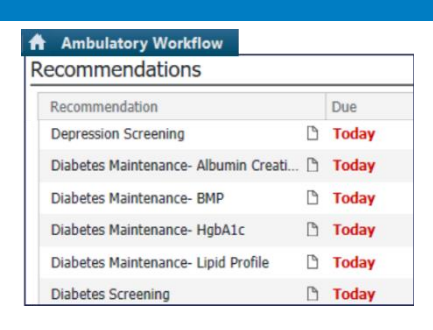

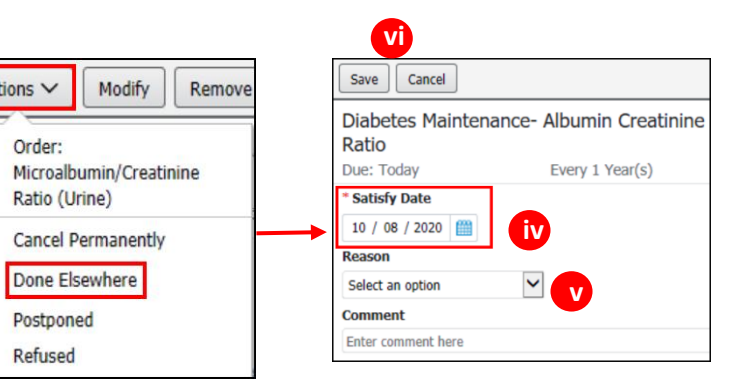

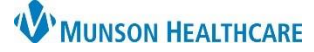

## **Diabetes Maintenance Lab Order Recommendation Workflow** for Providers and Clinical

Staff

Cerner PowerChart Ambulatory Education

- 5. If **no lab results** are present:
	- a. Order all Diabetes Maintenance labs that are due from Recommendations.
	- b. Click on Orders and Select the appropriate order.

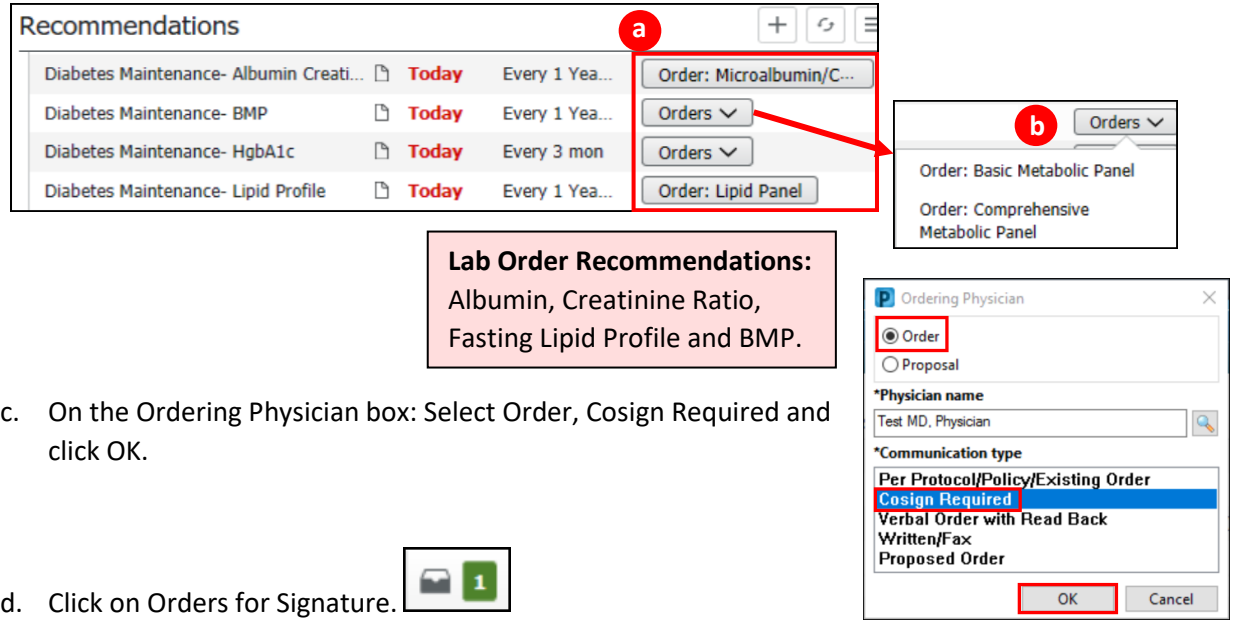

e. If the provider **has** addressed problems for This Visit, associate the Diabetes problem in Orders for Signature and click Sign.

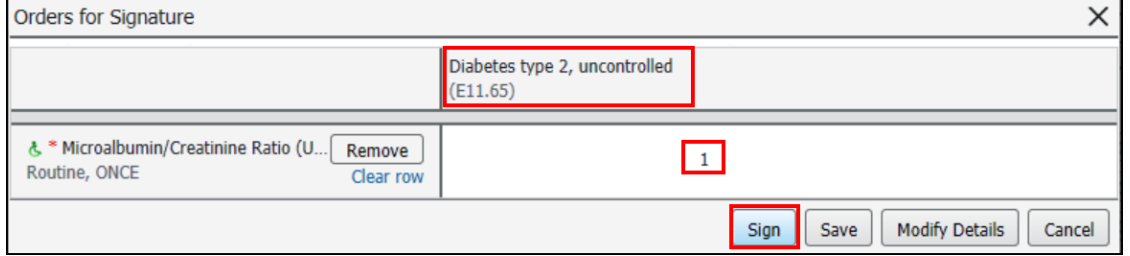

f. If the provider **has not** addressed problems for This Visit, click **Modify Details**.

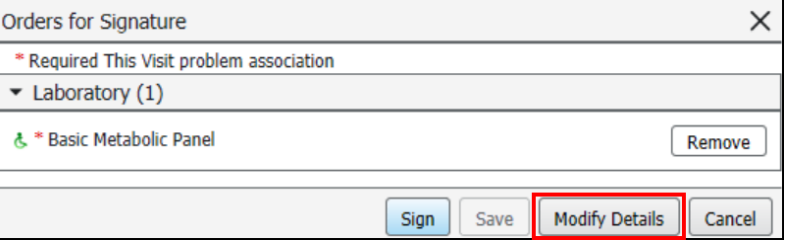

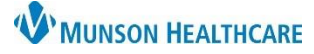

## **Diabetes Maintenance Lab Order Recommendation Workflow** for Providers and Clinical

Staff

Cerner PowerChart Ambulatory Education

- g. Highlight the order.
- h. Expand the navigator pane to the left of the Orders for Signature.
- i. Click on the Diagnoses & Problems band.

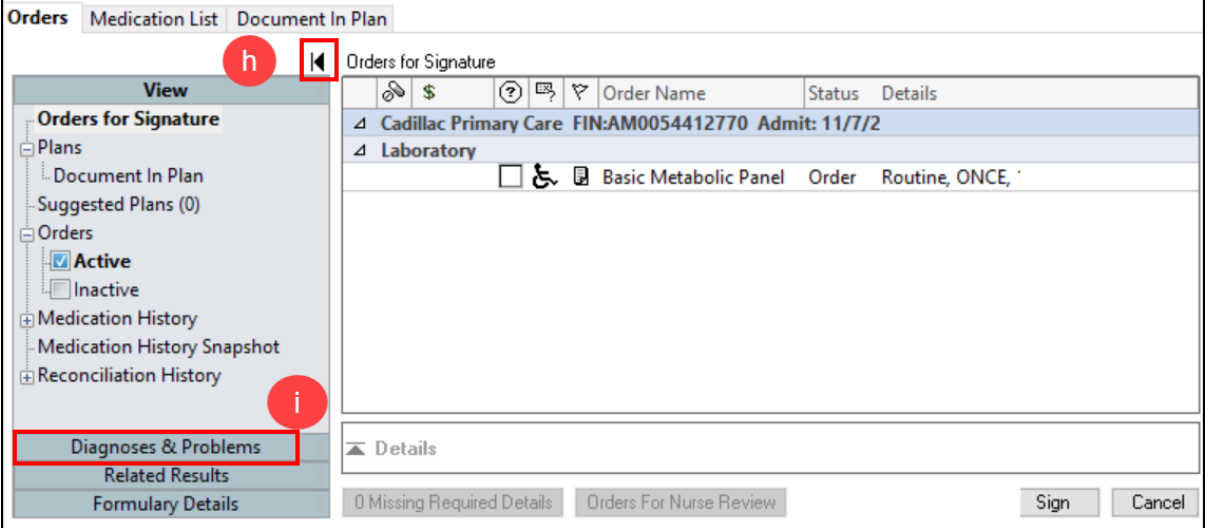

- j. Click the appropriate Diabetes diagnosis from the Problems section on the left navigator.
- k. Click **Convert** to convert it to a Diagnosis (Problem) being Addressed this Visit.
	- i. **If there is more than one Diabetes diagnosis listed,** use the most specific diagnosis. If you are unsure, verify which diagnosis to use with the provider.

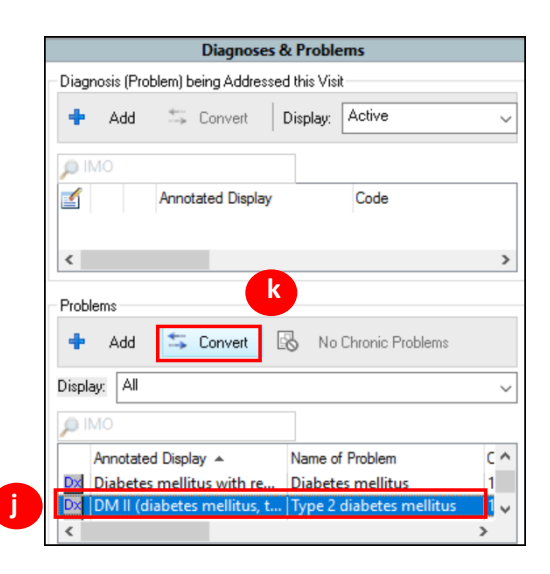

- l. The diagnosis is now available under the Diagnoses tab of the order Details.
- m. Check the box next to the diagnosis to associate the diagnosis to the order.

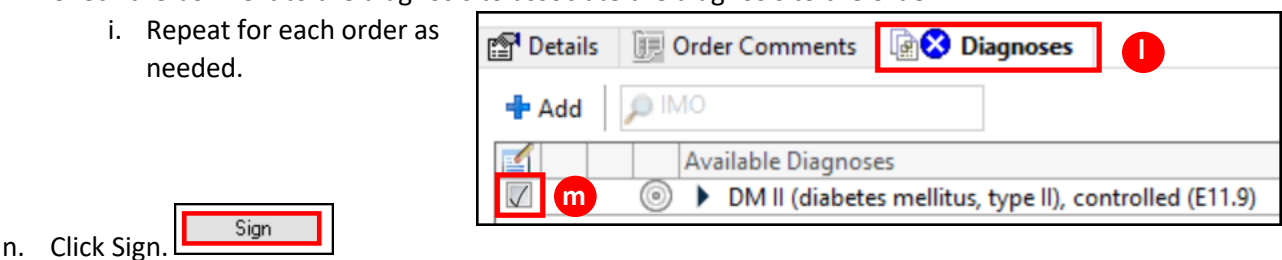